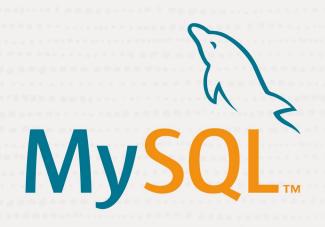

# Introduction to MySQL Shell for VS Code

February 2, 2023 preFOSDEM MySQL Days 2023 Brussels, Belgium

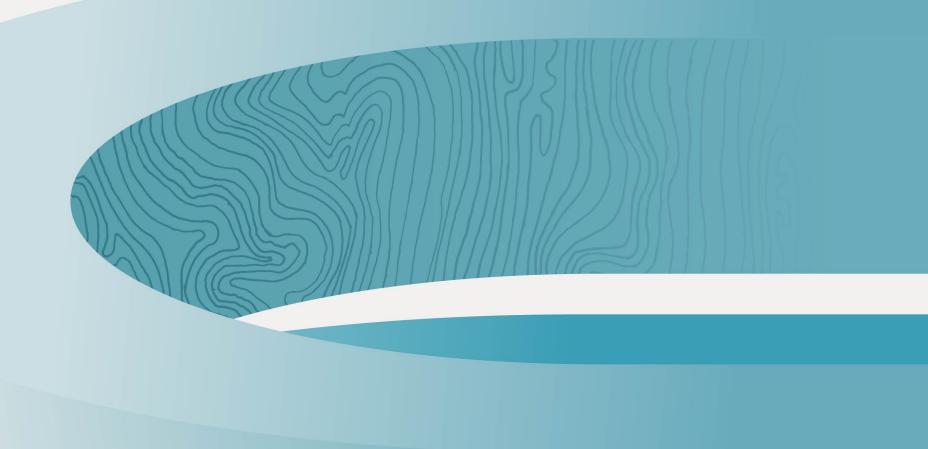

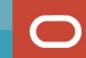

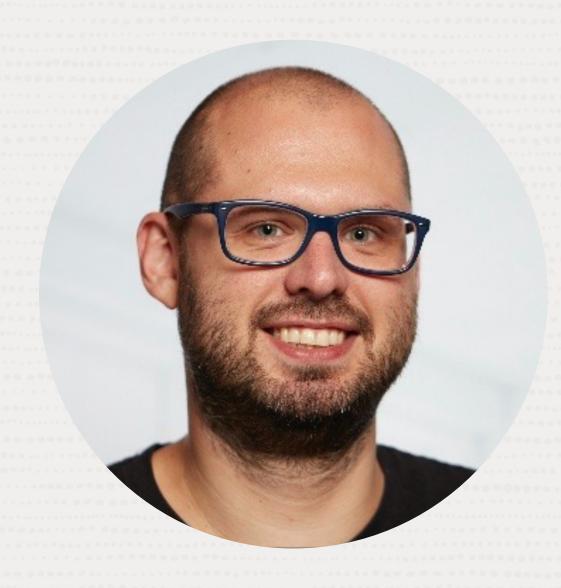

Kenny Gryp

MySQL Product Manager Oracle

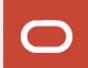

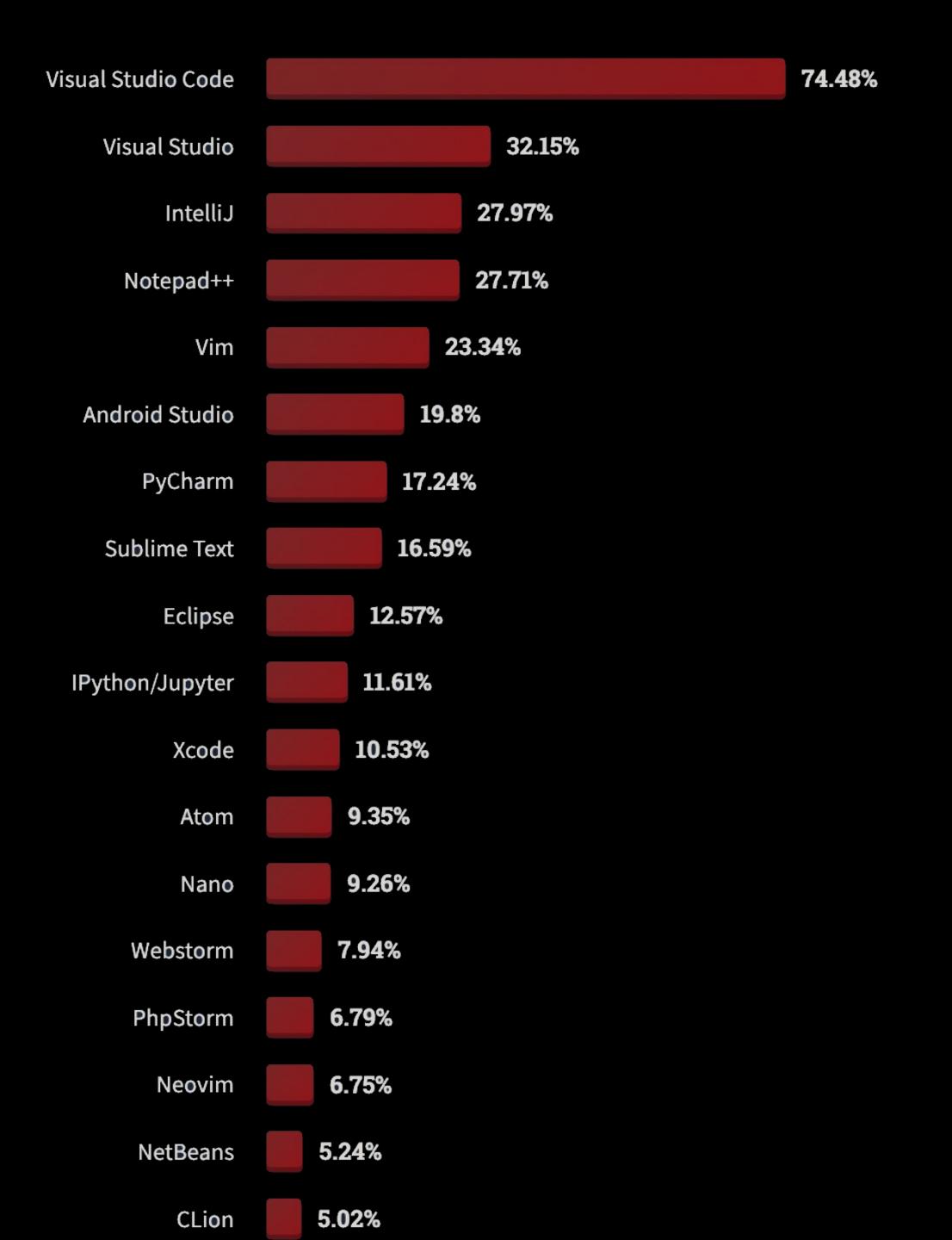

"In the Stack Overflow 2022 Developer Survey, Visual Studio Code was ranked the most popular developer environment tool, with 74% of 71,000 respondents reporting that they use it."

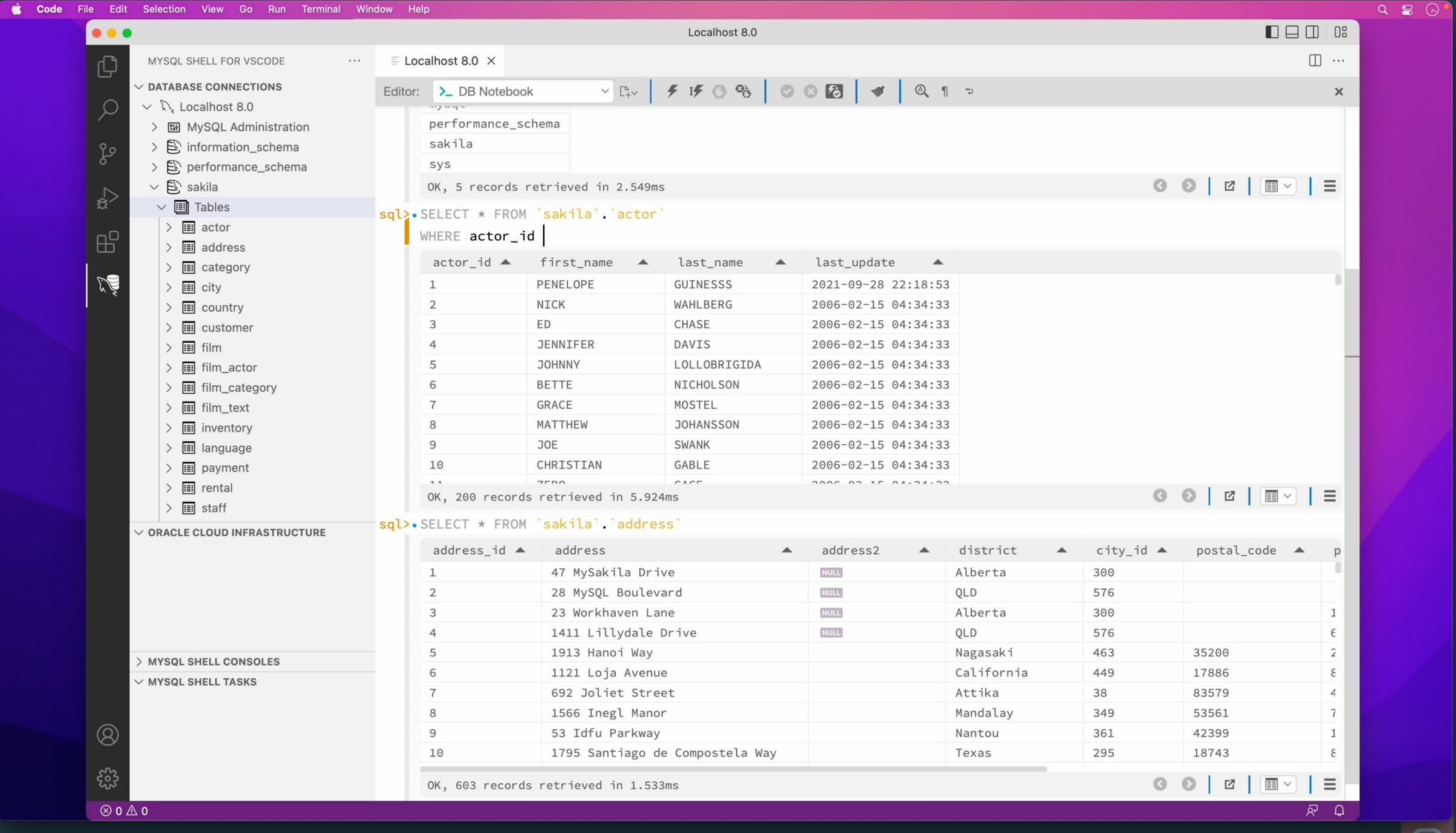

#### Extension Installation

Install 
MySQL Shell for VSCode
directly in Marketplace

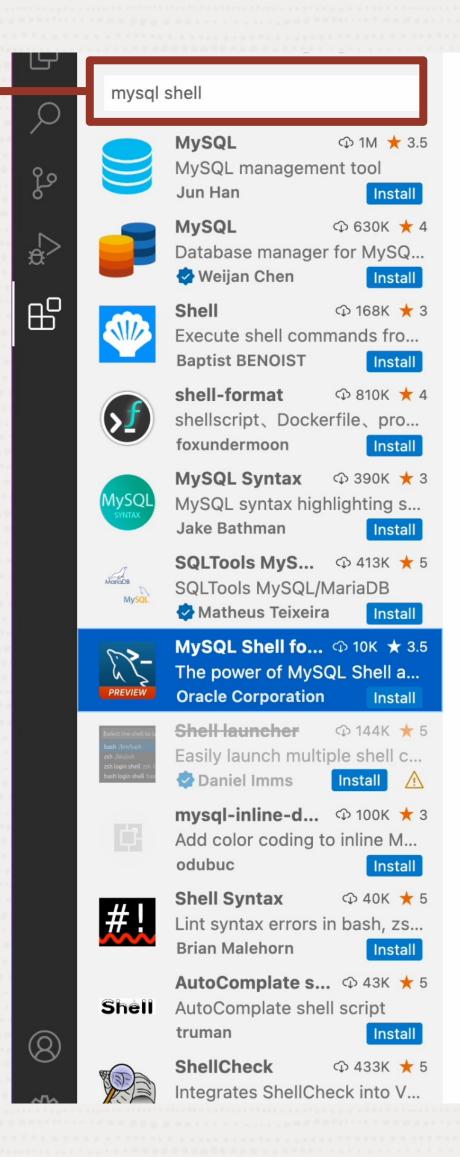

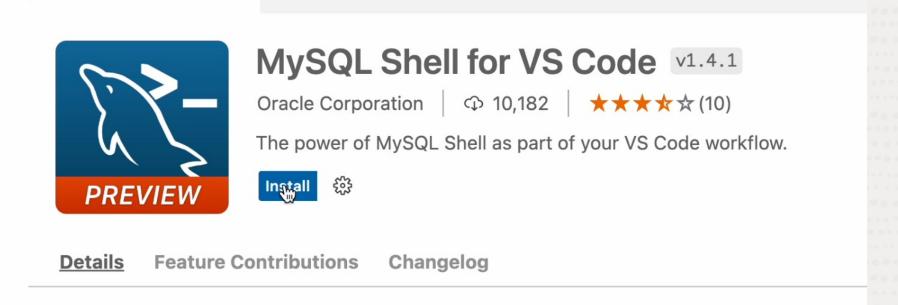

#### MySQL Shell for VS Code 1.4.1+8.0.30 Preview

This extension enables interactive editing and execution of SQL for MySQL Databases and the MySQL Database Service. It integrates the MySQL Shell directly into VS Code development workflows.

IMPORTANT: Please note that this is a PREVIEW release which is not meant to be used in production.

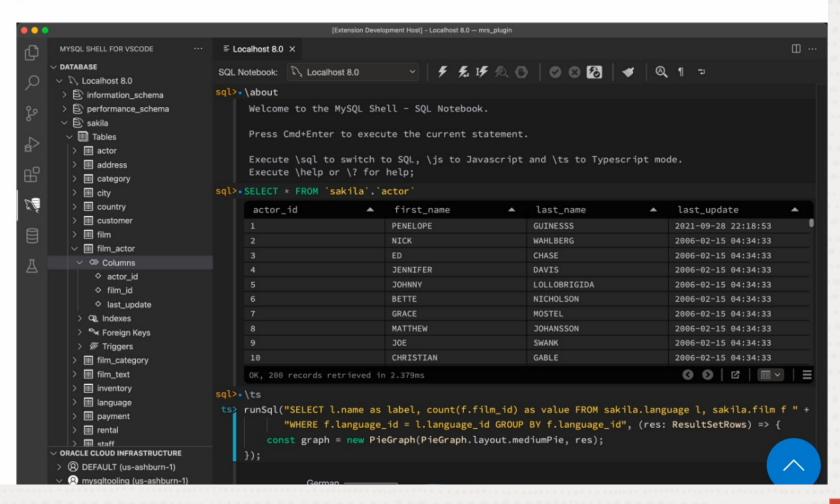

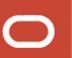

### Adding DB Connections

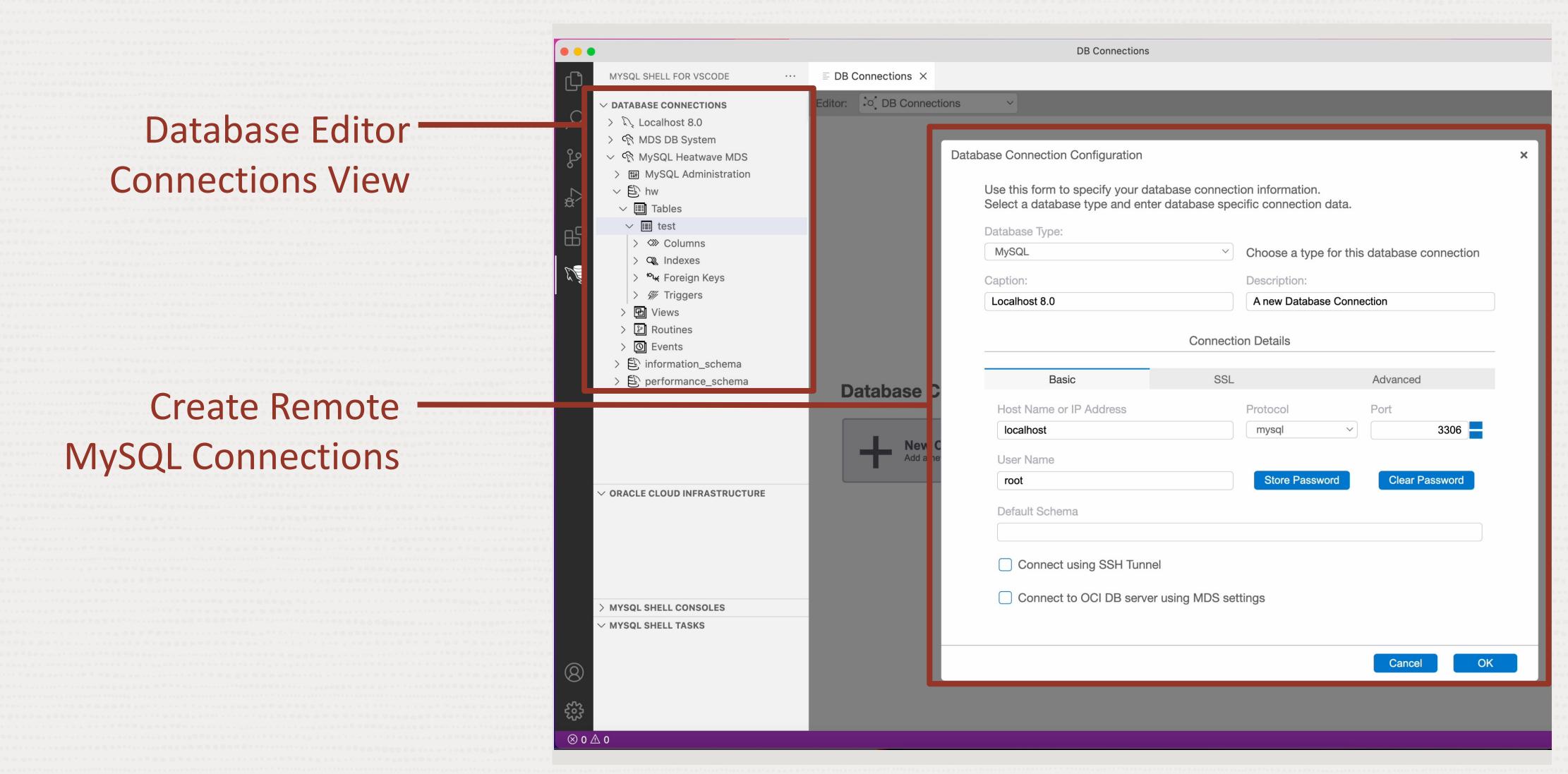

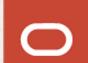

#### SQL Notebook Interface

Write, Execute, Edit, Execute within Notebook

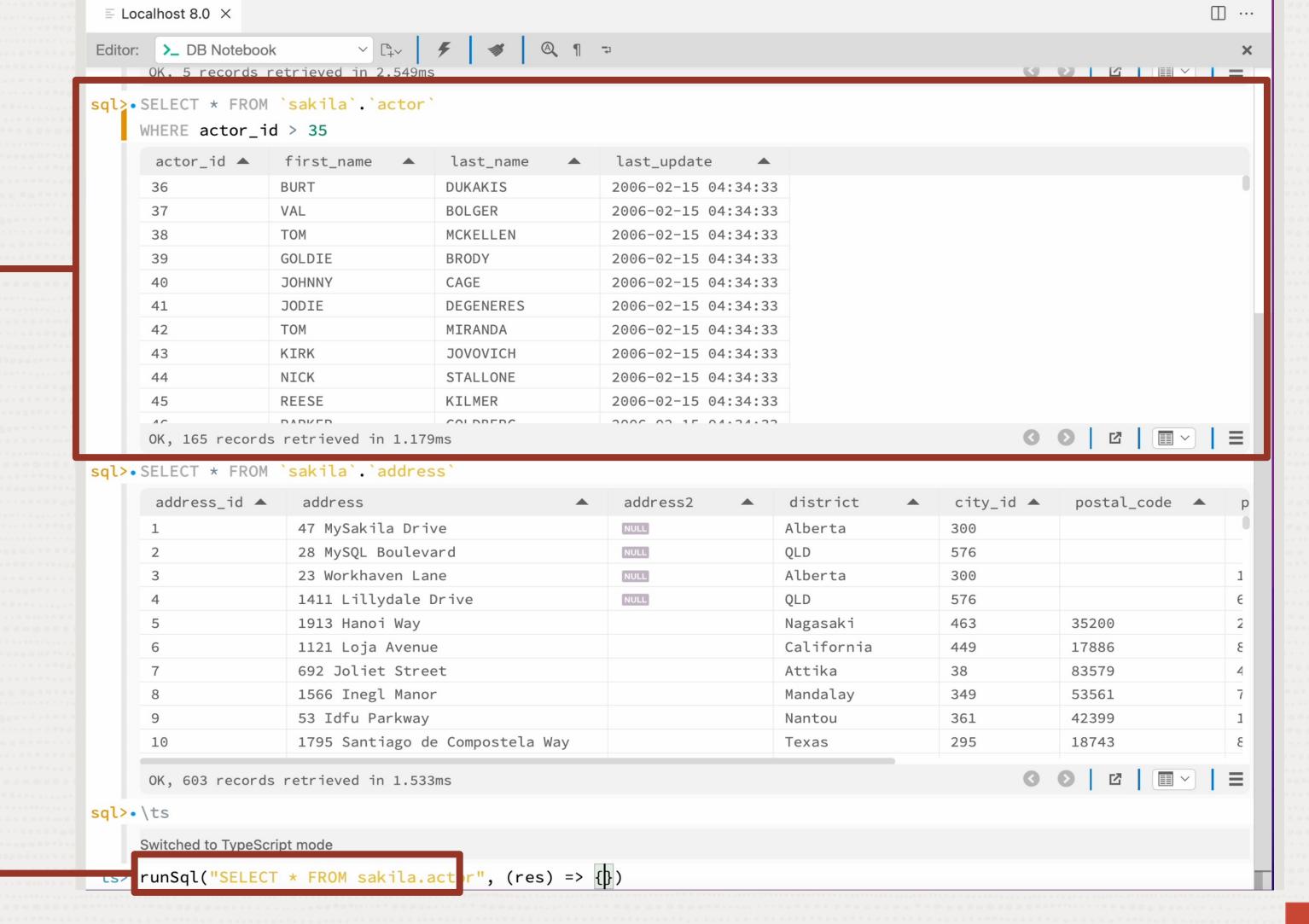

TypeScript (JS & py Support)

#### OCI MySQL HeatWave

**DB** Connections ■ DB Connections × MYSQL SHELL FOR VSCODE ··· V config **DATABASE CONNECTIONS** ditor: DB Connections Connect Directly to **▶** ひ > \ Localhost 8.0 **Database Connection Configuration** DBSystem via Use this form to specify your database connection information. Select a database type and enter database specific connection data. **OCI Bastion Service** Database Type: Choose a type for this database connection MySQL ORACLE CLOUD INFRASTRUCTURE Caption: Description: MDS-Development (Default) MDS DB System DB System to test MRS. > MySQL Shell HW Dev Access OCI MySQL MDS DB System Connection Details REST Endpoint AD1 Infrastructure REST Endpoint AD2 Basic MDS Advanced A Bastion 2208171158 Database Host Name or IP Address Protocol Port MYSQL SHELL CONSOLES 3306 10.0.1.35 mysql User Name Store Password Clear Password Default Schema Connect using SSH Tunnel MYSQL SHELL TASKS 

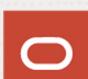

#### Lift and Shift

MySQL Shell Dump & Load Within VS Code T

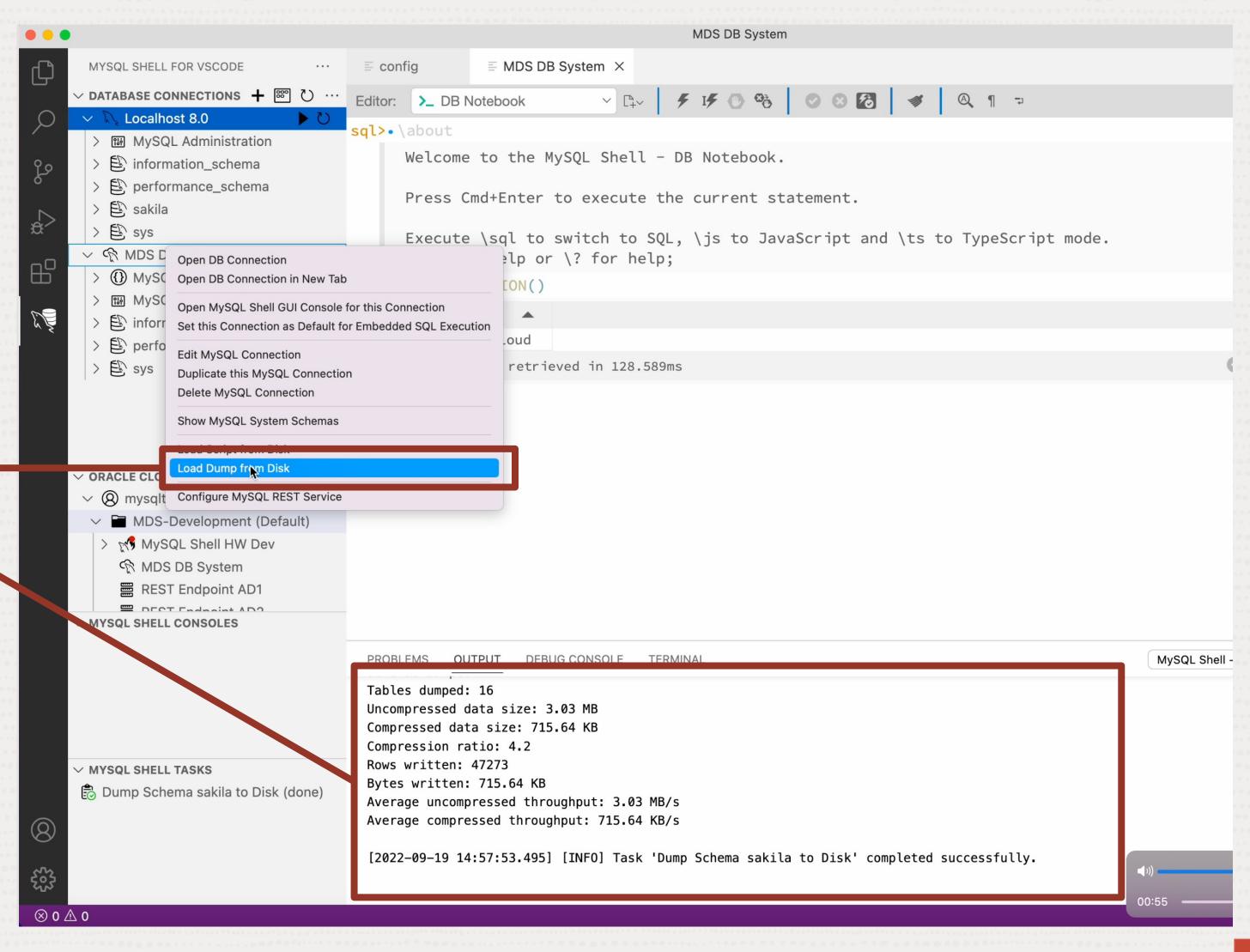

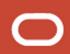

#### Integration MySQL HeatWave for OLAP

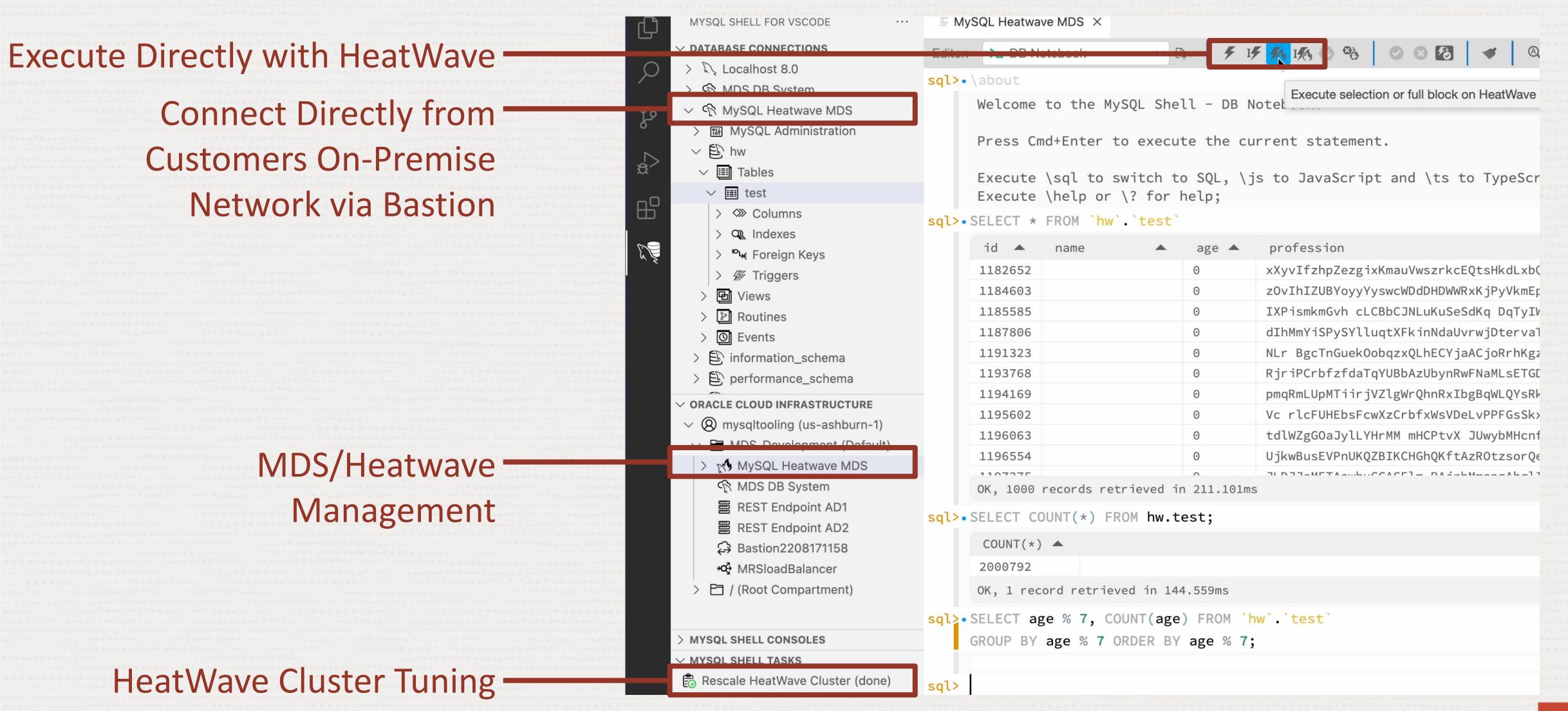

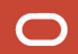

#### Executing Embedded SQL

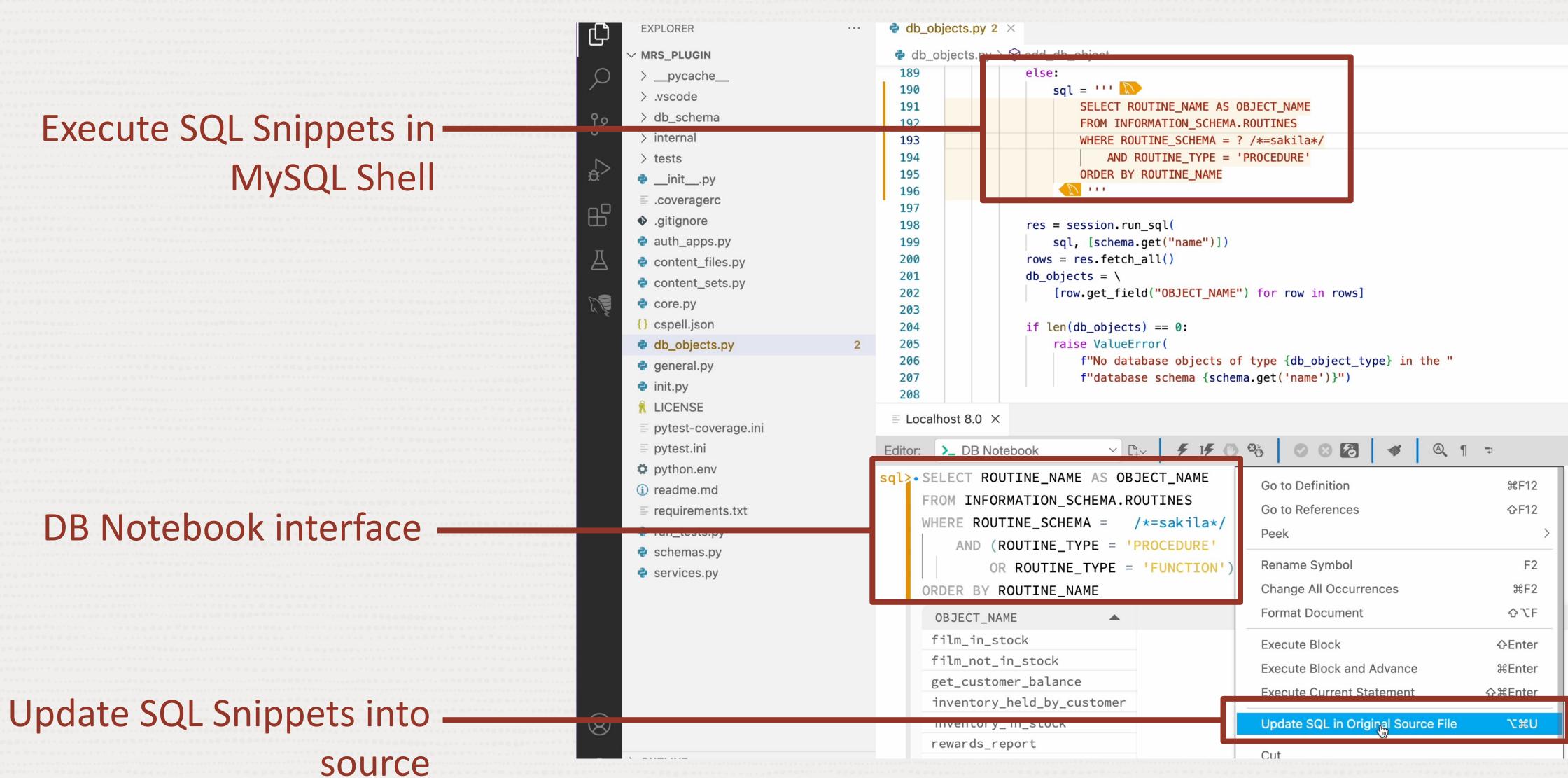

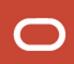

#### MySQL Administration

MySQL Performance Metrics -

Quick overview of Server Status

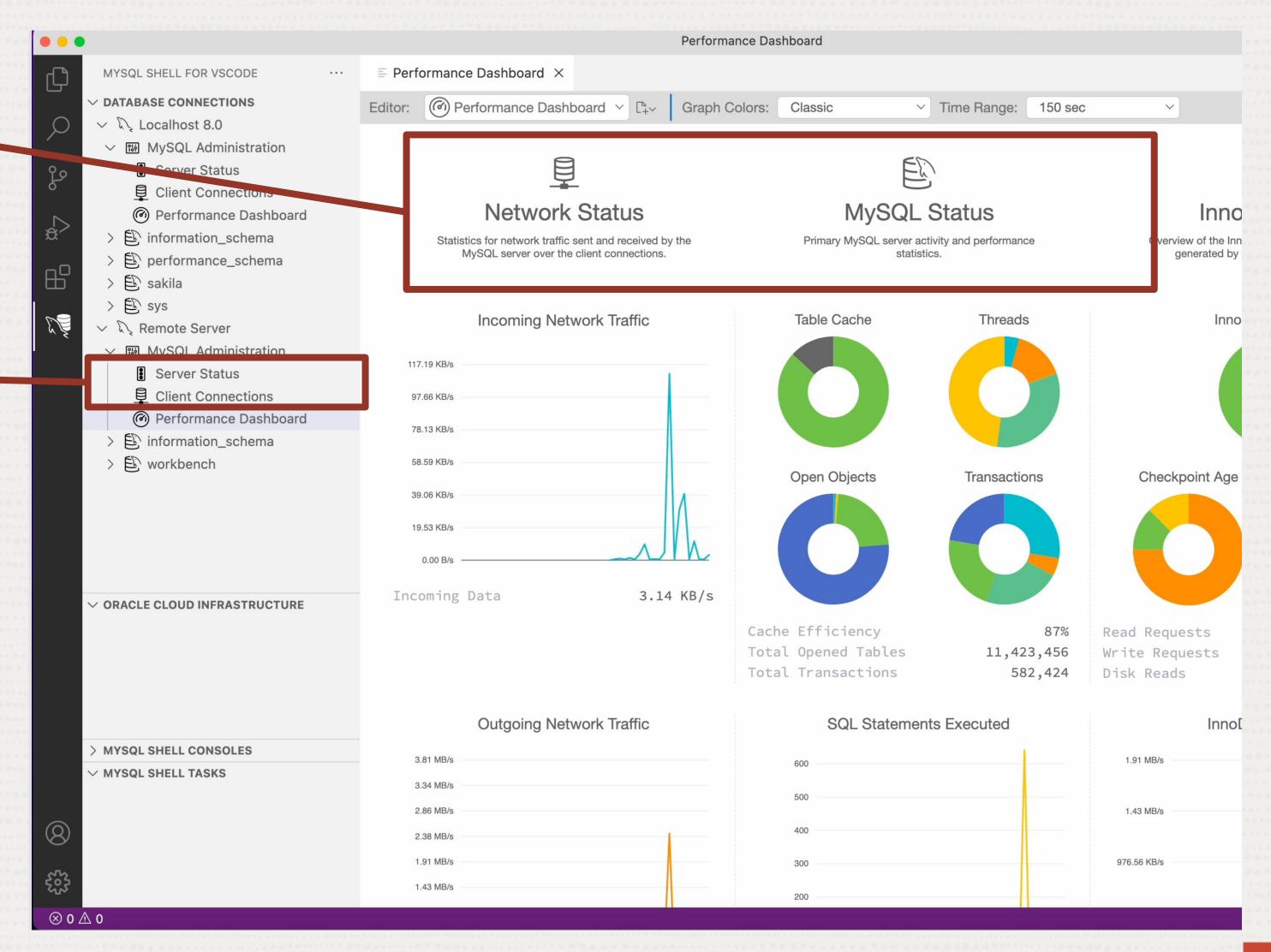

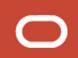

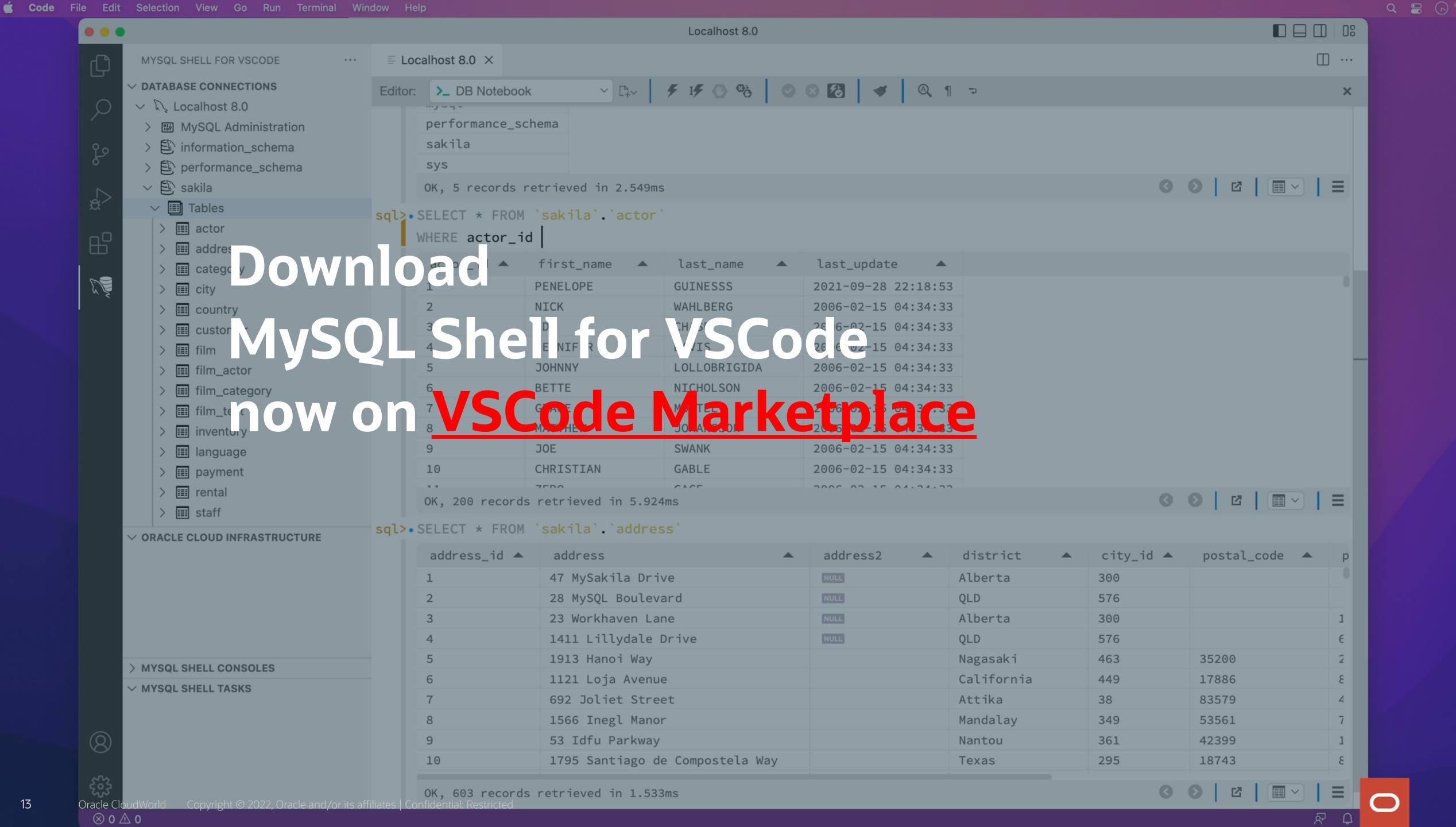

#### ORACLE Cloud World

## Thank you

Introduction to
MySQL Shell for VS Code

Kenny Gryp, MySQL Product Manager, Oracle

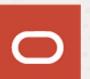